*Trường THPT Lê Quý Đôn Tổ Tin học* **Đề cương Ôn tập cuối học kỳ I Câu 1:** Sửa chữa, bổ xung hay xóa một hồ sơ thuộc về công việc nào sau đây: **A.** Tạo lập hồ sơ **B.** Khai thác hồ sơ **C.** Sửa chữa cấu trúc hồ sơ **D.** Cập nhật hồ sơ **Câu 2:** Trong cửa sổ CSDL, muốn thay đổi cấu trúc 1 bảng, ta nháy phải chuột vào bảng đó rồi chọn: **A.** Table Propeties **B.** Convert to Local Table **C.** Open **D.** Design **Câu 3:** Để xóa liên kết, trước tiên ta chọn liên kết cần xóa. Thao tác tiếp theo nào sau đây là sai? A. Nhấn phím Backspace. Chon Yes **B.** Home – Delete. Chọn Yes **C.** Nhấn phím Delete. Chọn Yes **D.** Nháy phải chuột vào dây liên kết, chọn Delete. Chọn Yes **Câu 4:** Đâu là kiểu dữ liệu văn bản trong Access: **A.** Currency **B.** String **C.** Text **D.** Character **Câu 5:** Trong Acess, để mở CSDL đã lưu, thao tác thực hiện lệnh nào sau đây là đúng? **A.** Create / Table **B.** File / Open / <tên tệp CSDL> / Open **C.** Create / Table Design **D.** Create / Share Point lists **Câu 6:** Trong Access, khi nhập dữ liệu cho bảng, giá trị của một trường là True hoặc False, thì trường đó được xác định kiểu dữ liệu gì? **A.** True/False **B.** Boolean **C.** Date/Time **D.** Yes/No **Câu 7:** Để khởi động Access, ta thực hiện: **A.** Nháy phải chuột vào biểu tượng Access trên màn hình nền, chọn Open **B.** Tất cả đều đúng **C.** Nháy đúp vào biểu tượng Access trên màn hình nền **D.** Nháy chuột theo thứ tự: Start - All Programs - Microsoft Office - Microsoft Access **Câu 8:** Có mấy chế độ để làm việc với các loại đối tượng?

**A.** 3 chế độ **B.** 2 chế độ **C.** 5 chế độ **D.** 4 chế độ

**Câu 9:** Trong khi làm việc với cấu trúc bảng, muốn xóa một trường đã chọn, ta thực hiện : (Hình: CuaSoThietKeBang)

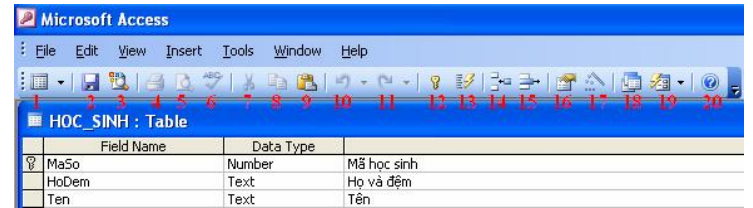

- **A.** Chọn trường cần xóa rồi nháy nút Delete Rows
- **B.** Các cách đều có thể được
- **C.** Nhấn phím Delete
- **D.** Nháy phải chuột tại trường cần xóa, chọn Delete Rows

**Câu 10:** Mẫu hỏi thường được sử dụng để:

**A.** Chọn các bản ghi thỏa mãn điều kiện cho trước

**B.** Tất cả

- **C.** Sắp xếp các bản ghi, chọn các trường để hiển thị, thực hiện tính toán
- **D.** Tổng hợp và hiển thị thông tin từ nhiều bảng hoặc mẫu hỏi khác

**Câu 11:** Khi làm việc với cấu trúc bảng, để xác định kiểu dữ liệu của trường, ta xác định tên kiểu dữ liệu tại cột:

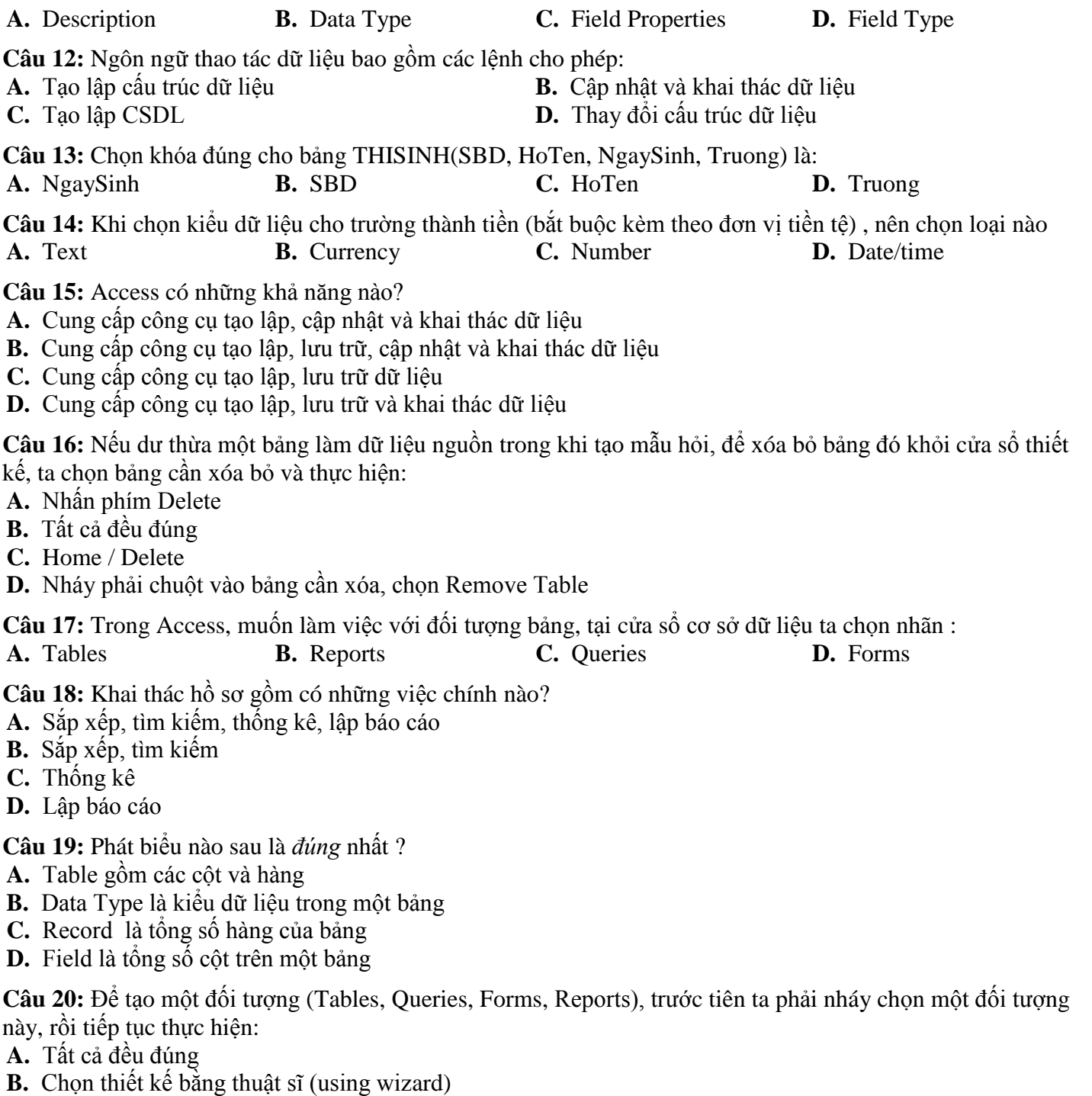

- **C.** Có thể kết hợp giữa thuật sĩ và thiết kế)
- **D.** Chọn cách tự thiết kế (Design View)

**Câu 21:** Để thực hiện mẫu hỏi (đưa ra kết quả của truy vấn) ta có thể sử dụng cách nào sau đây? (Hình: QueryToolsDesign)

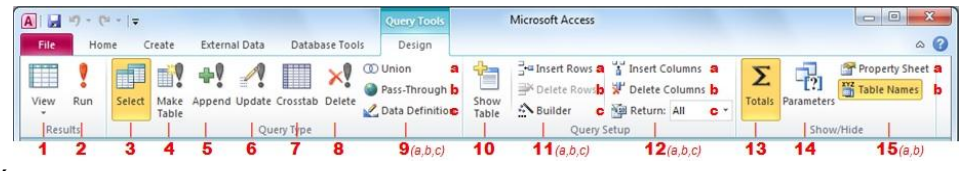

- **A.** Tất cả đều đúng
- **B.** Nháy nút 1
- **C.** Nháy nút 2
- **D.** Nháy phải chuột lên tên Mẫu hỏi, chọn Open

**Câu 22:** Dữ liệu trong một CSDL được lưu trong:

**A.** Các thiết bị vật lí **B.** Bộ nhớ RAM

**Câu 23:** Phát biểu nào sau đây là *sai*?

- **A.** Mỗi trường có tên trường, kiểu dữ liệu, mô tả trường và các tính chất của trường
- **B.** Phần định nghĩa trường gồm có: tên trường, kiểu dữ liệu và mô tả trường
- **C.** Cấu trúc của bảng được thể hiện bởi các trường
- **D.** Mô tả nội dung của trường bắt buộc phải có

**Câu 24:** Tại sao khi lập mối quan hệ (1 - nhiều) giữa hai trường của hai bảng nhưng Access lại không chấp nhận (báo lỗi)

- **A.** Vì các bảng đã nhập dữ liệu nhưng không khớp
- **B.** Vì có ít nhất một trong hai bảng này đang còn mở
- **C.** Vì hai trường liên kết có kiểu dữ liệu khác nhau
- **D.** Tất cả đều đúng

**Câu 25:** Thao tác Cập nhật và khai thác dữ liệu thuộc về

- **A.** Ngôn ngữ tạo lập cấu trúc dữ liệu **B.** Ngôn ngữ định nghĩa dữ liệu
- 
- **C.** Ngôn ngữ sửa chữa cấu trúc dữ liệu **D.** Ngôn ngữ thao tác dữ liệu

**Câu 26:** Trước khi tạo mẫu hỏi để giải quyết các bài toán liên quan tới nhiều bảng, thì ta phải thực hiện thao tác nào?

- **A.** Thực hiện gộp nhóm
- **B.** Chọn các trường muốn hiện thị ở hàng Show
- **C.** Liên kết giữa các bảng
- **D.** Nhập các điều kiện vào lưới lọc (QBE)

**Câu 27:** Access là hệ quản trị CSDL dành cho:

- **A.** Máy tính cá nhân
- **B.** Các mạng máy tính trong mạng Lan
- **C.** Tất cả đều đúng
- **D.** Các máy tính chạy trong mạng cục bộ

**Câu 28:** Đâu không phải là chức năng của hệ QTCSDL

- **A.** Cung cấp môi trường tạo lập CSDL
- **B.** Cung cấp môi trường cập nhật dữ liệu và khai thác dữ liệu
- **C.** Cung cấp môi trường soạn thảo văn bản
- **D.** Cung cấp công cụ kiểm soát, điều khiển việc truy cập vào CSDL

**Câu 29:** Khi đang làm việc với cấu trúc bảng, muốn lưu cấu trúc vào đĩa, ta thực hiện :

- **A.** File Save Database As **B.** Database Tool Save
- **C.** External Data Save **D.** Home Save Database As

**Câu 30:** Việc xác định cấu trúc hồ sơ được tiến hành vào thời điểm nào?

- **A.** Trước khi nhập hồ sơ vào máy tính
- **B.** Sau khi đã nhập các hồ sơ vào máy tính
- **C.** Cùng lúc với việc nhập và cập nhật hồ sơ
- **D.** Trước khi thực hiện các phép tìm kiếm, tra cứu thông tin

**Câu 31:** Người nào có vai trò quan trọng trong vấn đề phân quyền hạn truy cập sử dụng CSDL trên mạng máy tính.

**A.** Nguời quản trị CSDL **B.** Người sử dụng

**C.** Người lập trình **D.** Người dùng cuối

**Câu 32:** Chế độ thiết kế được dùng để:

**A.** Tạo mới hay thay đổi cấu trúc của bảng, mẫu hỏi; thay đổi cách trình bày và định dạng biểu mẫu, báo cáo

- **B.** Tạo mới hay thay đổi cấu trúc của bảng, mẫu hỏi, biểu mẫu và báo cáo
- **C.** Cập nhật dữ liệu cho của bảng, mẫu hỏi; thay đổi cách trình bày và định dạng biểu mẫu, báo cáo
- **D.** Tạo mới hay thay đổi cấu trúc của bảng, mẫu hỏi; hiển thị dữ liệu của biểu mẫu, báo cáo

**Câu 33:** Các loại đối tượng chính trong Access là:

- **A.** Bảng, Mẫu hỏi, Biểu mẫu, Báo cáo **B.** Bảng, Macro, Module, Báo cáo **C.** Bảng, Macro, Biểu mẫu, Báo cáo **C.** Bảng, Macro, Biểu mẫu, Báo cáo
- **C.** Bảng, Macro, Biểu mẫu, Mẫu hỏi
- 
- 

**Câu 34:** Giả sử trường "DiaChi" có Field size là 50. Ban đầu địa chỉ của học sinh A là "Le Quy Don", giờ ta sửa lại thành "70 Le Quy Don" thì kích thước CSDL có thay đổi như thế nào ? **A.** Không đổi **B.** Báo lỗi **C.** Giảm xuống **D.** Tăng lên

**Câu 35:** Để thêm hàng Total vào lưới thiết kế QBE, ta nháy vào nút lệnh: (Hình: QueryToolsDesign)

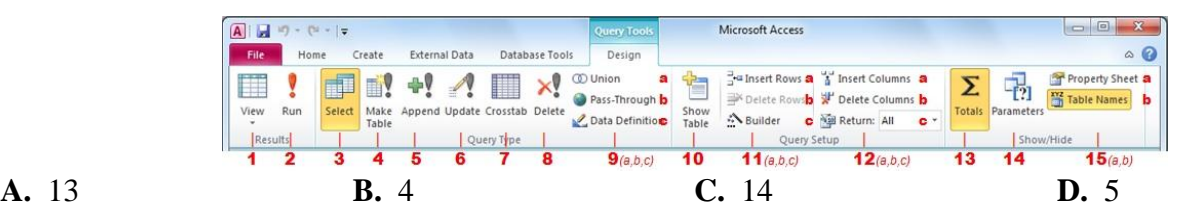

**Câu 36:** Một Hệ CSDL gồm:

**A.** CSDL và các thiết bị vật lí

**B.** CSDL và hệ QTCSDL quản trị và khai thác CSDL đó

**C.** Hệ QTCSDL và các thiết bị vật lí

**D.** Các phần mềm ứng dụng và CSDL

**Câu 37:** Cần tiến hành cập nhật hồ sơ học sinh của nhà trường trong các trường hợp nào sau đây?

- **A.** Sắp xếp danh sách học sinh theo thứ tự tăng dần của tên
- **B.** Một học sinh mới chuyển từ trường khác đến; thông tin về ngày sinh của một học sinh bị sai.
- **C.** Tính tỉ lệ học sinh trên trung bình môn Tin của từng lớp.
- **D.** Tìm học sinh có điểm môn toán cao nhất khối.

**Câu 38:** Chức năng chính của Access là:

- 
- **A.** Lập bảng **B.** Tất cả đều đúng
- **C.** Lưu trữ dữ liệu **D.** Tính toán và khai thác dữ liệu

**Câu 39:** Sắp xếp, tìm kiếm một hồ sơ thuộc về công việc nào sau đây:

**A.** Tạo lập hồ sơ **B.** Khai thác hồ sơ

**C.** Sửa chữa cấu trúc hồ sơ **D.** Cập nhật hồ sơ

**Câu 40:** Trong lưới QBE của cửa sổ mẫu hỏi (mẫu hỏi ở chế độ thiết kế) thì hàng Criteria có ý nghĩa gì?

- **A.** Xác định các trường cần sắp xếp
- **B.** Mô tả điều kiện để chọn được các bản ghi thỏa mãn yêu cầu
- **C.** Xác định các trường xuất hiện trong mẫu hỏi
- **D.** Khai báo tên các trường được chọn

**Câu 41:** Giả sử đã có tệp CSDL Access trên đĩa, để mở tập tin đó thì ta thực hiện thao tác nào mới đúng?

**A.** Nếu đang làm việc với Access, File/Open, tìm chọn tệp CSDL, nháy Open File/Open

- **B.** Tất cả đều đúng
- **C.** Nháy đúp chuột lên tên của CSDL (nếu có) trong bất kỳ cửa sổ windows nào

**D.** Nếu đang làm việc với Access, nhấn CTRL+ O, tìm chọn tệp CSDL, nháy Open

**Câu 42:** Kết quả thực hiện mẫu hỏi cũng đóng vai trò như:

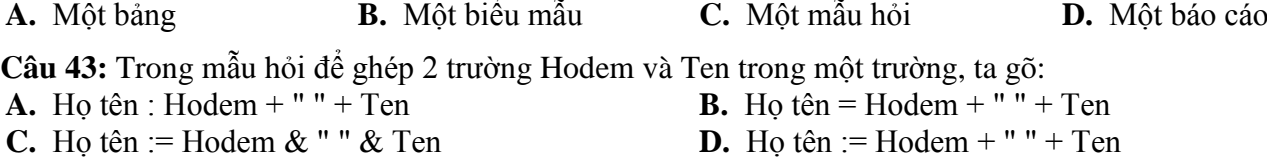

**Câu 44:** Muốn xóa liên kết giữa hai bảng, trong cửa sổ Relationships ta thực hiện:

- **A.** Chọn tất cả các bảng và nhấn phím Delete
- **B.** Tất cả đều đúng
- **C.** Chọn hai bảng và nhấn phím Delete
- **D.** Chọn đường liên kết giữa hai bảng đó và nhấn phím Delete

**Câu 45:** Chọn phát biểu *đúng* khi nói về khóa chính và bảng (được thiết kế tốt) trong access?

**A.** Bảng không cần có khóa chính

- **B.** Một bảng có nhiều khóa chính
- **C.** Một bảng có thể có 2 trường cùng kiểu AutoNumber
- **D.** Một bảng phải có một khóa chính

**Câu 46:** Trong cửa sổ CSDL đang làm việc, để mở một mẫu hỏi đã có trong chế độ hiển thị dữ liệu (Datasheet View), ta thực hiện :

- **A.** Nháy phải chuột vào mẫu hỏi cân mở, chọn Open
- **B.** Chọn mẫu hỏi cần mở, nhấn enter
- **C.** Nháy đúp vào tên mẫu hỏi

**D.** Tất cả đều đúng

**Câu 47:** Sắp xếp các bước sau theo đúng thứ tự thực hiện để tạo liên kết giữa hai bảng: 1-Kéo thả trường liên kết từ bảng này tới trường liên kết của bảng kia. 2-Chọn các tham số liên kết. 3-Hiển thị hai bảng muốn tạo liên kết. 4-Mở cửa sổ Relationships

**A.** 4-2-3-1 **B.** 3-1-4-2 **C.** 2-4-1-3 **D.** 4-3-1-2

**Câu 48:** Khi liên kết bị sai, ta có thể sửa lại bằng cách chọn đường liên kết cần sửa, sau đó:

- **A.** Tools / RelationShip / Change Field
- **B.** Nháy đúp vào đường liên kết (chọn lại trường cần liên kết, loại liên kết)
- **C.** Chọn đường liên kết giữa hai bảng đó và nhấn phím Delete

**D.** Edit / RelationShip

**Câu 49:** Phát hiện và ngăn chặn sự truy cập không được phép có phải là chức năng của hệ Quản trị CSDL không?

- **A.** Là chức năng của hệ CSDL
- **B.** Là chức năng của hệ quản trị CSDL
- **C.** Là chức năng của hệ thống bảo mật hệ thống
- **D.** Là chức năng của CSDL

**Câu 50:** Để sắp xếp, tìm kiếm và kết xuất dữ liệu xác định từ một hoặc nhiều bảng, ta vào đối tượng: **A.** Table **B.** Query **C.** Report **D.** Form

**Câu 51:** Giả sử lúc tạo cấu trúc bảng thiếu một trường, để thêm một trường không phải ở vị trí cuối, ta thực hiện: (Hình: CuaSoThietKeBang)

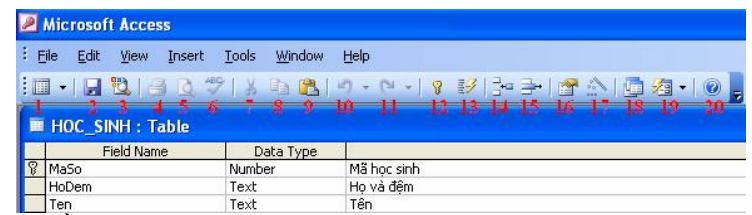

- **A.** Nháy phải chuột ở vị trí cần thêm, chọn Insert Row
- **B.** Các cách đều có thể được
- **C.** Chọn vị trí cần thêm rồi nhấn phím Insert
- **D.** Chọn vị trí cần thêm rồi nháy nút Insert Row

**Câu 52:** Chế độ trang dữ liệu được dùng để:

**A.** Hiển thị dữ liệu dạng bảng, cho phép xem, xóa hoặc thay đổi các dữ liệu đã có

**B.** Tạo mới hay thay đổi cấu trúc của bảng, mẫu hỏi; thay đổi cách trình bày và định dạng biểu mẫu, báo cáo

**C.** Hiển thị dữ liệu của biểu mẫu, báo cáo; thay đổi cấu trúc bảng, mẫu hỏi

**D.** Cập nhật dữ liệu cho của bảng, mẫu hỏi; thay đổi cách trình bày và định dạng biểu mẫu, báo cáo

**Câu 53:** Để thêm bảng làm dữ liệu nguồn cho mẫu hỏi, ta nháy nút lệnh: (Hình: QueryToolsDesign)

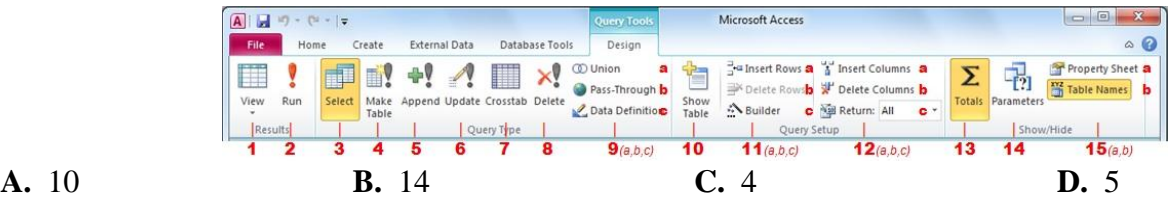

**Câu 54:** Muốn xóa một bảng, ta thực hiện:

- **A.** Tất cả đều đúng
- **B.** Nhấn phím Delete
- **C.** Chọn bảng cần xóa, nháy nút Delete trên thanh công cụ
- **D.** Nháy phải chuột vào bảng cần xóa, chọn Delete

**Câu 55:** Trong Access 2010, để vào chức năng liên kết giữa các bảng, ta nháy vào thẻ:

**A.** Database Tools **B.** External Data **C.** Home **D.** Create

**Câu 56:** Sắp xếp các bước sau để được thứ tự thao tác liên kết đúng: 1-Chọn Database Tools/ Relationships. 2-Tạo liên kết đôi một giữa các bảng. 3-Đóng hộp thoại Realationships. Chọn Yes để lưu lại. 4-Chọn các bảng sẽ liên kết.

**A.** 1, 4, 2, 3 **B.** 4, 2, 3, 1 **C.** 2, 3, 4, 1 **D.** 1, 2, 3, 4

**Câu 57:** Khi muốn thiết lập liên kết giữa hai bảng thì mỗi bảng phải có:

- 
- **A.** Tất cả đều sai **B.** Khóa chính giống nhau
- **C.** Số trường bằng nhau **D.** Số bản ghi bằng nhau
- -

**Câu 58:** Chọn câu *sai* trong các câu sau:

- **A.** Access không hỗ trợ lưu trữ CSDL trên các thiết bị nhớ
- **B.** CSDL xây dựng trong Access gồm các bảng và liên kết giữa các bảng
- **C.** Access có khả năng cung cấp công cụ tạo lập CSDL
- **D.** Access cho phép cập nhật dữ liệu, tạo báo cáo, thống kê, tổng hợp

**Câu 59:** Việc lưu trữ dữ liệu đầy đủ và hợp lí sẽ:

- **A.** Hỗ trợ ra quyết định
- **B.** Hỗ trợ thống kê, báo cáo, tổng hợp số liệu, ra quyết định

**C.** Hỗ trợ thống kê báo cáo

**D.** Hỗ trợ tổng hợp số liệu

**Câu 60:** Khi làm việc với cấu trúc bảng, để xác định tên trường, ta gõ tên trường tại cột:

**A.** Name **B.** Field Name **C.** Name Field **D.** File Name

**Câu 61:** Công việc thường gặp khi xử lý thông tin của một tổ chức là:

- **A.** Tập hợp hồ sơ Nhận hồ sơ Bảo quản hồ sơ
- **B.** Tạo lập hồ sơ Cập nhập hồ sơ Khai thác hồ sơ
- **C.** Nhận hồ sơ Kiểm tra hồ sơ Bảo quản hồ sơ
- **D.** Tập hợp hồ sơ Sắp xếp hồ sơ Bảo quản hồ sơ

**Câu 62:** Để mở một bảng ở chế độ thiết kế, ta thực hiện:

- **A.** Nháy chọn bảng đó và Enter
- **B.** Nháy phải chuột vào bảng đó và chọn Design
- **C.** Nháy phải chuột vào bảng đó và chọn Import
- **D.** Nháy phải chuột vào bảng đó và chọn Open

**Câu 63:** Công việc thường gặp khi xử lí thông tin của một tổ chức là gì?

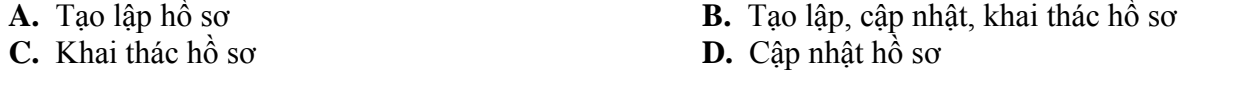

**Câu 64:** Chọn kiểu dữ liệu nào cho truờng điểm Toán, Lý, Tin,...là đúng nhất?

**A.** Number **B.** Yes/No **C.** Currency **D.** AutoNumber

**Câu 65:** Trong cửa sổ lưới lọc mẫu hỏi ở chế độ thiết kế, để sắp xếp các bản ghi theo một trường nào đó, ta chọn kiểu sắp xếp tại trường đó trên dòng:

**A.** Sort **B.** Criteria **C.** Table **D.** Show

**Câu 66:** Muốn xóa liên kết giữa các bảng, trong cửa sổ Relationshift, ta thực hiện:

- **A.** Chọn liên kết giữa hai bảng đó và nhấn phím Delete
- **B.** Chọn tất các các bảng đó và nhấn phím Delete
- **C.** Chọn hai bảng và nhấn phím Delete

**D.** Tất cả đều sai

**Câu 67:** Để sửa đổi thiết kế của mẫu hỏi, trước tiên ta nháy phải chuột vào mẫu hỏi rồi chọn:<br> **A.** Design View **B.** New **C.** Open **D.** Export **A.** Design View **B.** New **C.** Open **D.** Export

**Câu 68:** Để nhập được số thập phân của trường số trong Access, thì khi thiết kế ta chọn thuộc tính nào? (Hình SoThapPhan)

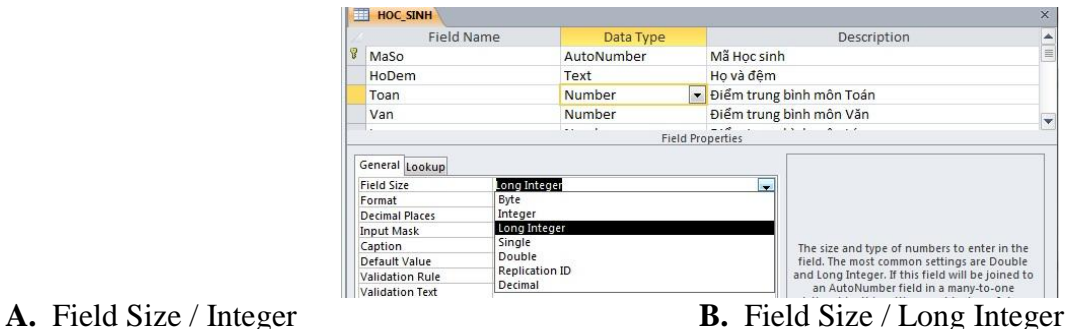

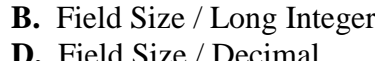

**C.** Field Size / Byte **D.** Field Size / Decimal

# **Câu 69:** Access là gì?

- **A.** Là phần mềm ứng dụng dành cho máy tính chạy trong mạng cục bộ
- **B.** Là phần mềm ứng dụng dành cho máy tính cá nhân
- **C.** Là hệ QTCSDL trong phần mềm Microsoft Office của hãng Microsoft sản xuất
- **D.** Tất cả đều đúng

**Câu 70:** Để lưu cấu trúc bảng, ta thực hiện :

- 
- **C.** File / Save Database As **D.** Tất cả đều đúng
- **A.** Nhấn tổ hợp phím Ctrl+S **B.** Nháy nút Save trên thanh công cụ
	-

# **Câu 71:** Cơ sở dữ liệu là:

**A.** Một tập hợp các dữ liệu có liên quan với nhau, chứa thông tin của một tổ chức nào đó được lưu trữ trên giấy để đáp ứng nhu cầu khai thác thông tin của nhiều người sử dụng với nhiều mục đích khác nhau.

**B.** Một tập hợp các dữ liệu không liên quan với nhau, chứa thông tin của một tổ chức nào đó được lưu trữ trên thiết bị nhớ để đáp ứng nhu cầu khai thác thông tin của nhiều người sử dụng với nhiều mục đích khác nhau.

**C.** Một tập hợp các dữ liệu không liên quan với nhau, chứa thông tin của một tổ chức nào đó được lưu trữ trên giấy để đáp ứng nhu cầu khai thác thông tin của nhiều người sử dụng với nhiều mục đích khác nhau. **D.** Một tập hợp các dữ liệu có liên quan với nhau, chứa thông tin của một tổ chức nào đó được lưu trữ trên thiết bị nhớ để đáp ứng nhu cầu khai thác thông tin của nhiều người sử dụng với nhiều mục đích khác nhau.

**Câu 72:** Để tạo lập một hồ sơ cần phải:

- **A.** Xác định chính xác các yêu cầu cần quản lý
- **B.** Xác định các đối tượng quan trọng cần quản lý
- **C.** Xác định rõ các vấn đề cần quản lý
- **D.** Xác định chủ thể và cấu trúc hồ sơ cần quản lý

### **Câu 73:** Đặc điểm trường được đặt làm khóa chính là:

- **A.** Cột khóa chính phải được đặt lên đầu tiên
- **B.** Dữ liệu trong cột khóa chính phải viết hoa
- **C.** Dữ liệu trong cột khóa chính có thể bỏ trống
- **D.** Dữ liệu trong cột khóa chính không được để trống

### **Câu 74:** Trong Access, dữ liệu kiểu ngày tháng được khai báo bằng:

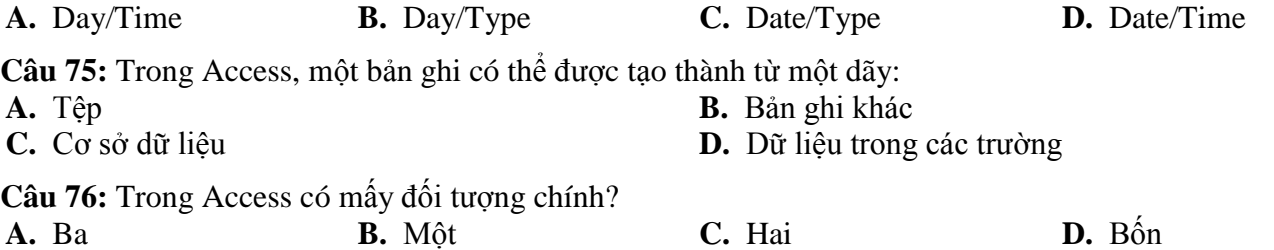

**Câu 77:** Trường mà giá trị của chúng được xác định duy nhất ở mỗi hàng của bảng, có thể được chọn là

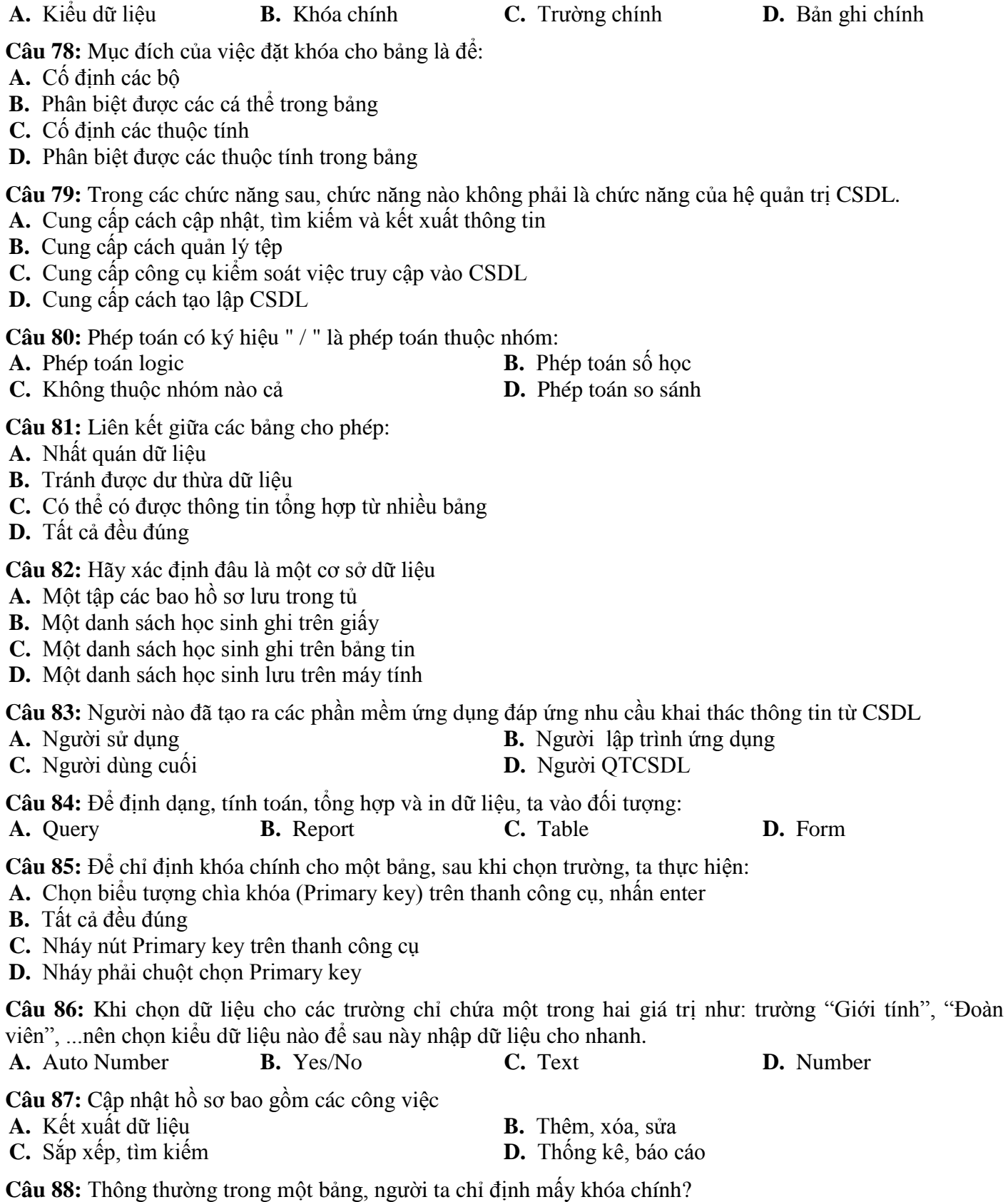

**A.** Hai **B.** Ba **C.** Một **D.** Bốn **Câu 89:** Trong Access, để tạo liên kết giữa 2 bảng thì mỗi bảng đó phải có một trường thỏa mãn điều kiện:

**A.** Có kiểu dữ liệu giống nhau

**B.** Có ít nhất một trường là khóa chính

**C.** Tất cả các điều kiện

**D.** Có tên giống nhau

**Câu 90:** Truy vấn dữ liệu có nghĩa là:

**A.** In dữ liệu **B.** Cập nhật dữ liệu

# **C.** Tìm kiếm và hiển thị dữ liệu **D.** Xóa các dữ liệu không cần đến nữa

**Câu 91:** Xét tệp hồ sơ học bạ của một lớp. Các hồ sơ được sắp xếp giảm dần theo điểm trung bình của học sinh. Việc nào nêu dưới đây đòi hỏi phải duyệt tất cả các hồ sơ trong tệp?

- **A.** Tìm học sinh có điểm trung bình cao nhất
- **B.** Tìm học sinh có điểm trung bình thấp nhất
- **C.** Tính và so sánh điểm TB của các học sinh nam và điểm TB của các học sinh nữ trong lớp
- **D.** Tìm học sinh có điểm trung bình đứng thứ hai

**Câu 92:** Trong chế độ thiết kế của mẫu hỏi, để tạo trường tính điểm trung bình từ các trường Van, Toan, Ly, Hoa, Tin ta nhập:

- **A.** Trung\_Binh : (([Van]+[Toan])\*2+[Ly]+[Hoa]+[Tin])/7
- **B.** Trung\_Binh : (([Van]+[Toan]+[Ly]) x 2+[Hoa]+[Tin]):7
- **C.** Trung\_Binh : (([Van]+[Toan])\*2+[Ly]+[Hoa]+[Tin]):7
- **D.**  $Trung_Binh = (([Van]+[Toan])*2 + [Ly]+[Hoa]+[Tin]):7$

**Câu 93:** Điều kiện để tạo mối liên kết giữa hai bảng là :

- **A.** Trường liên kết của hai bảng phải cùng kiểu dữ liệu
- **B.** Trường liên kết của hai bảng phải là kiểu dữ liệu số
- **C.** Trường liên kết của hai bảng phải là chữ hoa
- **D.** Trường liên kết của hai bảng phải khác kiểu dữ liệu

**Câu 94:** Để chọn khóa cho bảng NHANVIEN(MaNV, HoTen, NgaySinh, NoiSinh, SoCMND), ta chọn trường nào là đúng nhất

**A.** MaNV **B.** SoCMND **C.** HoTen **D.** NoiSinh

**Câu 95:** Giả sử ô đang chọn trong trang dữ liệu của bảng là cột 3, hàng 3. Để lùi lại một ô về bên trái ta phải nhấn phím nào? (Hình BangDL)

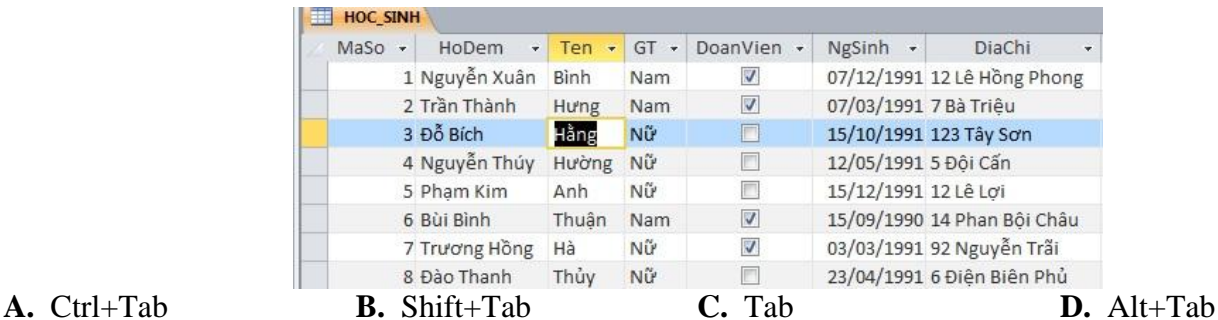

**Câu 96:** Cấu trúc bảng bị thay đổi khi có một trong những thao tác nào sau đây?

- **A.** Thay đổi các tính chất của trường
- **B.** Thay đổi tên, kiểu dữ liệu của trường, thứ tự các trường, khóa chính
- **C.** Thêm/xóa trường
- **D.** Thêm/xóa trường, thay đổi tên, kiểu dữ liệu của trường, thứ tự các trường, khóa chính

**Câu 97:** Để tạo mối liên kết Một – Nhiều, trong cửa sổ Edit Relationships ta nháy chọn mục:*(Hình: LienKet1-n)*

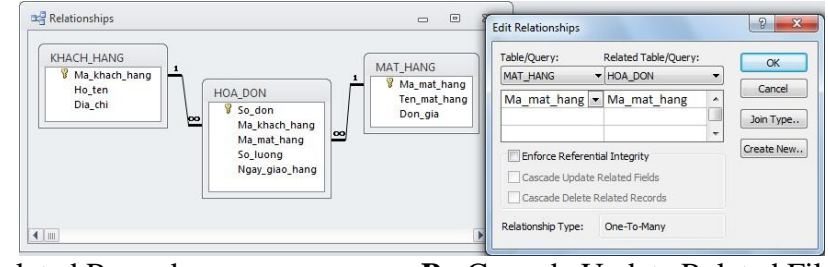

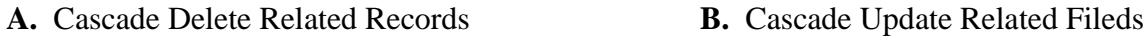

- 
- **C.** Không chọn mục nào cả **D.** Enforce Referrential Integrity

**Câu 98:** Trong cửa sổ CSDL đang làm việc, để tạo một Mẫu hỏi mới bằng cách dùng thuật sĩ, thao tác thực hiện lệnh nào sau đây là đúng?

**A.** Create - Query Design **B.** Create - Table Design

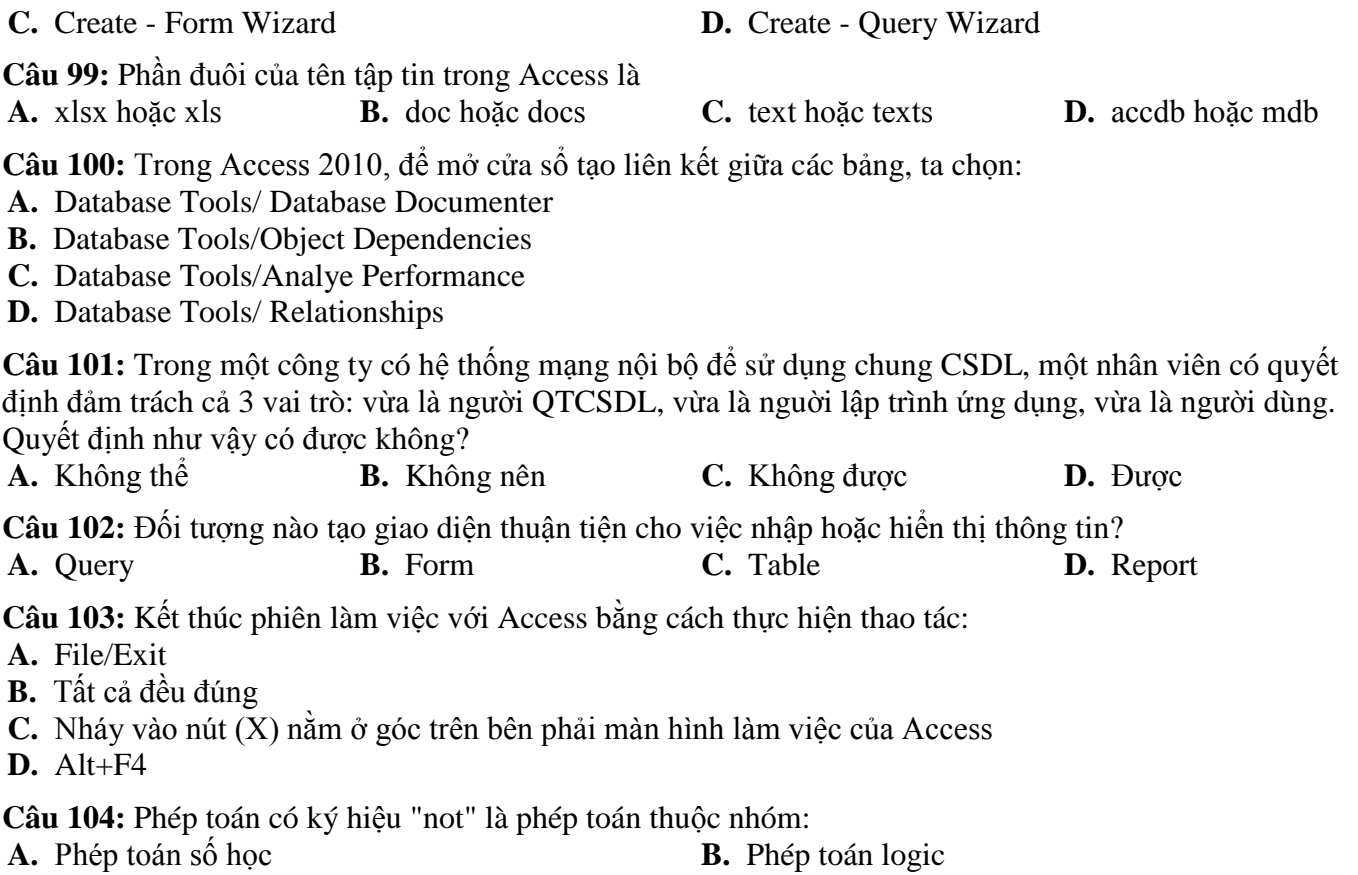

- **C.** Phép toán so sánh **D.** Không thuộc nhóm nào cả
	-

**Câu 105:** Để lọc ra các bản ghi là các bạn nam trong lớp, ta chọn ô Nam, sau đó trên mục Selection ta sẽ chọn: (Hình: LocTheoO)

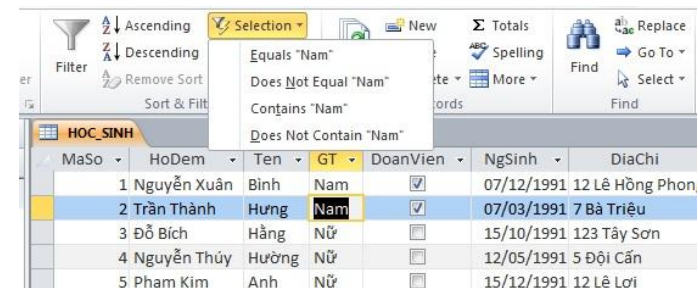

**A.** Does Not Contains "Nam"

- **B.** Does Not Equals "Nam" hoặc Does Not Contains "Nam"
- **C.** Equals "Nam" hoặc Contains "Nam"
- **D.** Does Not Equals "Nam"

**Câu 106:** Hai chế độ chính làm việc với các đối tượng là:

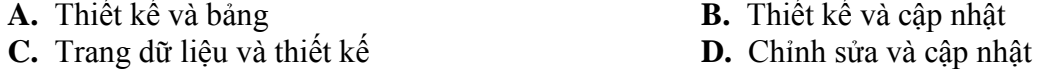

**Câu 107:** Trong Access, muốn tạo được liên kết giữa 2 bảng, thì 2 bảng đó phải có:

- **A.** Các trường liên kết không nhất thiết phải là khóa chính
- **B.** Các trường liên kết không phải là khóa chính
- **C.** Ít nhất 1 trường giống nhau và ít nhất một trường liên kết là khóa chính
- **D.** Ít nhất 1 trường giống nhau và các trường liên kết phải là khóa chính

**Câu 108:** Trong cửa sổ Relationships, để liên kết giữa 2 bảng ta thực hiện

- **A.** Kéo trường liên kết từ bảng này sang thả vào một trường bất kỳ của bảng kia
- **B.** Kéo một trường bất kỳ từ bảng này sang thả vào một trường bất kỳ của bảng kia
- **C.** Kéo trường liên kết từ bảng này sang thả đúng vào trường liên kết của bảng kia
- **D.** Kéo trường liên kết từ bảng này sang thả đúng vào trường khóa của bảng kia

**Câu 109:** Khi xây dựng các truy vấn trong Access, để sắp xếp các trường trong mẫu hỏi, ta nhập điều kiện

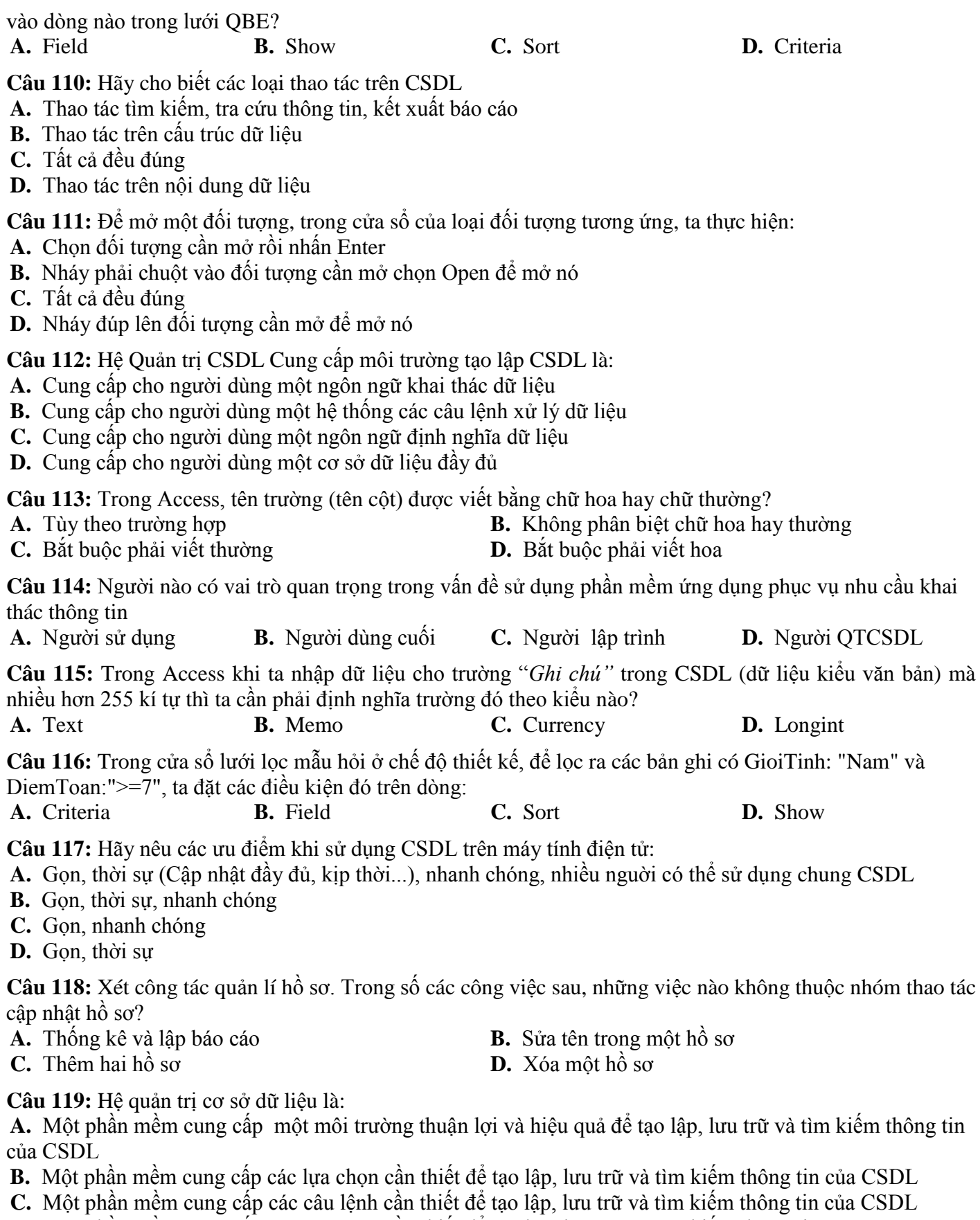

**D.** Một phần mềm cung cấp các công cụ cần thiết để tạo lập, lưu trữ và tìm kiếm thông tin của CSDL

**Câu 120:** Một đối tượng trong Access có thể linh hoạt tạo ra bằng cách:

- **A.** Người dùng tự thiết kế, dùng thuật sĩ hoặc kết hợp cả 2 cách này
- **B.** Người dùng chỉ có thể dùng các mẫu dựng sẵn
- **C.** Người dùng chỉ có thể dùng thuật sĩ
- **D.** Người dùng chỉ có thể tự thiết kế

**Câu 121:** Hoạt động nào sau đây có sử dụng CSDL?

**C.** Tất cả đều đúng **D.** Bán vé máy bay

- **A.** Bán hàng có quy mô **B.** Quản lý học sinh trong nhà trường
	-

**Câu 122:** Phát biểu nào sau đây là đúng khi nói về mẫu hỏi?

**A.** Mỗi mẫu hỏi phải dùng hai bảng dữ liệu nguồn trở lên

**B.** Mỗi trường trên hàng Field chỉ xuất hiện đúng một lần

**C.** Lưới lọc (QBE) là nơi người dùng chọn các trường để đưa vào mẫu hỏi, thứ tự sắp xếp và xác định điều kiện loc

**D.** Thứ tự sắp xếp cần được chỉ ra ở hàng Total

**Câu 123:** Nếu những bài toán mà câu hỏi chỉ liên quan tới một bảng, thì:

- **A.** Bắt buộc phải sử dụng công cụ lọc
- **B.** Bắt buộc phải sử dụng công cụ tìm kiếm
- **C.** Có thể chỉ cần thực hiện thao tác tìm kiếm và lọc trên bảng
- **D.** Phải sử dụng mẫu hỏi

**Câu 124:** Hãy sắp xếp các bước sau để tạo thành một trình tự thao tác đúng để tạo mẫu hỏi bằng cách tự thiết kế: (1) Chọn bảng hoặc mẫu hỏi khác làm dữ liệu nguồn, (2) Nháy nút Run (!) trên thanh công cụ, (3) Create - Query Design, (4) Chọn các trường cần thiết trong dữ liệu nguồn để đưa vào mẫu hỏi, (5) Mô tả điều kiện mẫu hỏi ở lưới QBE

**A.**  $(3) > (4) > (5) > (1) > (2)$  <br>**B.**  $(3) > (1) > (5) > (4) > (2)$ 

**C.**  $(3) > (1) > (4) > (5) > (2)$  **D.**  $(1) > (3) > (4) > (5) > (2)$ 

**Câu 125:** Để tạo bảng mới bằng cách tự thiết kế ta chọn?

**A.** Home/ table Design view **B.** Create/ table Design view

**C.** Database Tools/ table Design view **D.** External Data/ table Design view

**Câu 126:** Muốn đổi tên một bảng cách nào sau đây *không đúng* :

**A.** Nháy phải chuột vào bảng cần đổi tên, chọn Rename, gõ tên mới

**B.** Chọn bảng cần đổi tên, vào File/Rename, gõ tên mới

**C.** Chọn bảng cần đổi tên nhấn Ctrl+F2, gõ tên mới.

**D.** Chọn bảng cần đổi tên nhấn phím F2, gõ tên mới.

**Câu 127:** Công việc nào sau đây không thuộc về phần cập nhật hồ sơ

**A.** Sửa chữa hồ sơ **B.** Tìm kiềm hồ sơ **C.** Xóa hồ sơ **D.** Bổ xung hồ sơ

**Câu 128:** Trong Access, để nhập được các điểm số thập phân trong đó có cả điểm 10, thì khi thiết kế, tại thuộc tính Input Mask ta phải gõ gì: (Hình SoThapPhan2)

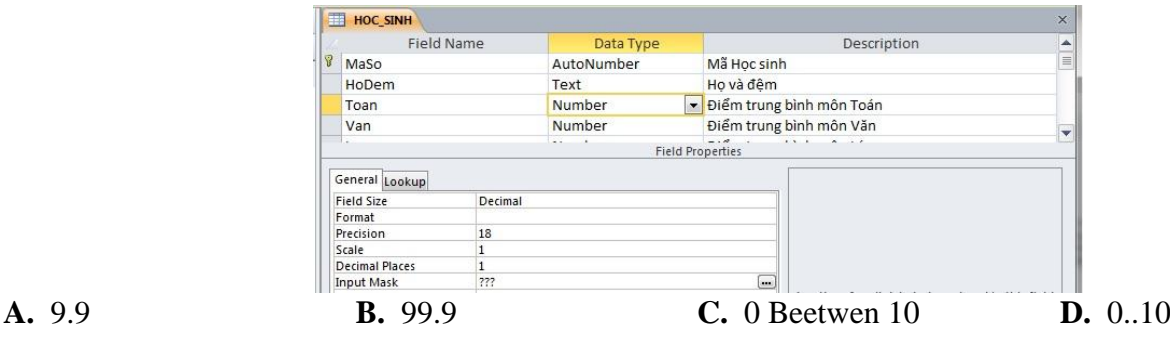

**Câu 129:** Phép toán có ký hiệu ">=" là phép toán thuộc nhóm:

- **A.** Phép toán số học **B.** Phép toán so sánh
- **C.** Không thuộc nhóm nào cả **D.** Phép toán logic

**Câu 130:** Truy vấn dữ liệu có nghĩa là:

**A.** Xóa các dữ liệu không cần đến nữa **B.** Cập nhật dữ liệu

**Câu 131:** Điều kiện cần để tạo được liên kết là:

- **A.** Phải có ít nhất một bảng mà một biểu mẫu
- **B.** Tổng số bảng và mẫu hỏi ít nhất là 2
- **C.** Phải có ít nhất một bảng và một mẫu hỏi
- 
- 
- 
- **C.** In dữ liệu **D.** Tìm kiếm và hiển thị dữ liệu

**D.** Phải có ít nhất hai bảng

**Câu 132:** Hệ Quản trị CSDL Cung cấp môi trường cập nhật và khai thác dữ liệu là:

- **A.** Cung cấp cho người dùng một cơ sở dữ liệu đầy đủ
- **B.** Cung cấp cho người dùng một ngôn ngữ định nghĩa dữ liệu
- **C.** Cung cấp cho người dùng một ngôn ngữ cấu trúc dữ liệu
- **D.** Cung cấp cho người dùng một ngôn ngữ thao tác dữ liệu

**Câu 133:** Em hiểu như thế nào về cụm từ "*Hệ quản trị cơ sở dữ liệu*" ?

- **A.** Hệ quản trị cơ sở dữ liệu là một loại phần mềm máy tính
- **B.** Hệ quản trị cơ sở dữ liệu là một loại thiết bị hỗ trợ màn hình máy tính
- **C.** Hệ quản trị cơ sở dữ liệu là một loại thiết bị hỗ trợ mạng máy tính
- **D.** Hệ quản trị cơ sở dữ liệu là một loại dữ liệu được lưu trữ trên máy tính

**Câu 134:** Phát biểu nào là sai trong các phát biểu sau khi nói về mẫu hỏi?

- **A.** Hằng văn bản được viết trong cặp dấu nháy đơn
- **B.** Biểu thức logic được sử dụng khi thiết lập bộ lọc cho bảng, thiết lập điều kiện lọc để tạo mẫu hỏi
- **C.** Biểu thức số học được sử dụng để mô tả các trường tính toán
- **D.** Hàm gộp nhóm là các hàm như: SUM, AVG, MIN, MAX, COUNT

**Câu 135:** Trong các phát biểu sau, phát biểu nào *sai*?

- **A.** Một trường có thể có nhiều kiểu dữ liệu
- **B.** Bản ghi (record): bản chất là hàng của bảng, gồm dữ liệu về các thuộc tính của chủ thể được quản lý
- **C.** Kiểu dữ liệu (Data Type): là kiểu của dữ liệu lưu trong một trường
- **D.** Trường (field): bản chất là cột của bảng, thể hiện thuộc tính của chủ thể cần quản lý

**Câu 136:** Đối tượng nào có chức năng dùng để lưu dữ liệu?

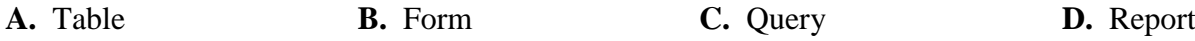

**Câu 137:** Cửa sổ mẫu hỏi ở chế độ thiết kế gồm hai phần là:

- **A.** Phần trên (dữ liệu nguồn) và phần dưới (lưới lọc QBE)
- **B.** Phần định nghĩa trường và phần khai báo các tính chất của trường
- **C.** Phần chứa dữ liệu và phần mô tả điều kiện mẫu hỏi
- **D.** Phần tên và phần tính chất

**Câu 138:** Hãy chọn phát biểu *sai* trong các phát biểu sau?

- **A.** Khóa chính có thể là một hoặc nhiều trường
- **B.** Có thể thay đổi khóa chính

**C.** Khi đã chỉ định khóa chính cho bảng, Access sẽ không cho phép nhập giá trị trùng hoặc để trống giá trị trong trường khóa chính

**D.** Khi đã chọn khóa chính cho bảng thì khóa đó là cố định không thể thay thế

**Câu 139:** Trong chế độ trang dữ liệu, ta có thể chuyển sang chế độ thiết kế bằng cách dùng menu:

- **A.** Design/Design View **B.** File /Design View **B.** File /Design View **D.** Home/View/Design View
	- **D.** Home/View/Design View
- **Câu 140:** Thành phần cơ sở của Access là:

**A.** Record **B.** Field name **C.** Field **D.** Table

**Câu 141:** Hãy sắp xếp các bước được đánh số từ 1 đến 6 trong hình để chúng được một thao tác *đúng* khi tạo một CSDL mới? (Hình: TaoCSDLMoi)

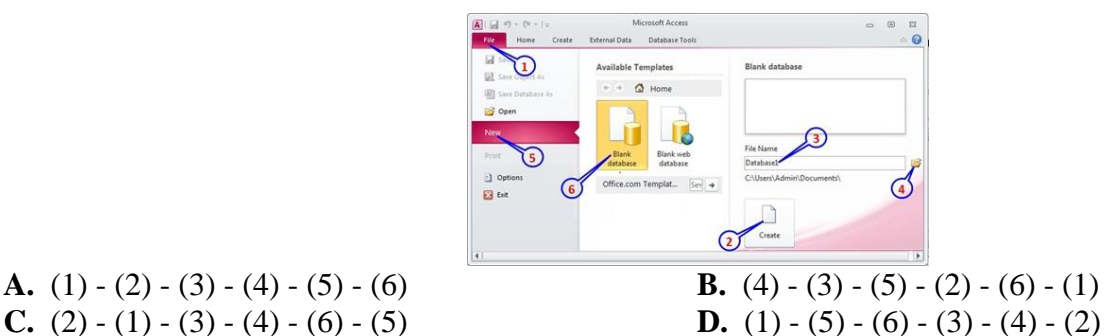

**Câu 142:** Trong Access, khi một đối tượng đang được mở, lệnh đổi tên đối tượng có thực hiện được không? **A.** Khi đó máy sẽ hỏi "Có thực sự đổi tên hay không ?". Nếu chọn "Yes", dữ liệu sẽ bị mất.

- **B.** Có thể thực hiện được
- **C.** Tùy vào tường hợp cụ thể
- **D.** Không cho phép

**Câu 143:** Phát biểu nào sau đây là sai khi nói về mẫu hỏi?

- **A.** Trên hàng Field có tất cả các trường trong các bảng liên quan đến mẫu hỏi
- **B.** Ngầm định các trường đưa vào mẫu hỏi đều được hiển thị
- **C.** Có thể thay đổi thứ tự các trường trong mẫu hỏi
- **D.** Mặc định hàng Total và hàng Sort không xuất hiện trong lưới lọc

**Câu 144:** Nếu những bài toán phức tạp, liên quan tới nhiều bảng, ta sử dụng:

- **A.** Công cụ sắp xếp trên các bảng **B.** Công cụ tìm kiếm trên các bảng
	- **C.** Công cụ lọc trên các bảng **D.** Mẫu hỏi

**Câu 145:** Trong khi tạo cấu trúc bảng, muốn thay đổi kích thước của trường, ta xác định giá trị mới tại dòng: **A.** Field Size **B.** Data Type **C.** Description **D.** Field Name

**Câu 146:** Hãy chọn phát biểu *đúng* trong các phát biểu sau?

**A.** Khi đã chỉ định khóa chính cho bảng, Access sẽ không cho phép nhập giá trị trùng hoặc để trống giá trị trong trường khóa chính

- **B.** Trường khóa chính phải là trường có kiểu dữ liệu là Number hoặc AutoNumber
- **C.** Trường khóa chính có thể để trống
- **D.** Trường khóa chính có thể nhận giá trị trùng nhau

**Câu 147:** Trong Access, khi chỉ định khoá chính sai, muốn xóa bỏ khoá chính đã chỉ định, ta thực hiện: (Hình: CuaSoThietKeBang)

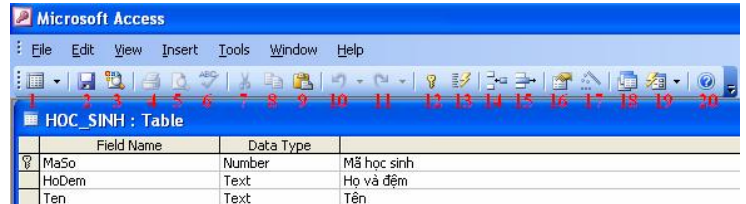

- **A.** Các cách đều được
- **B.** Chọn trường mới làm khóa rồi Nháy chọn nút Primary key
- **C.** Nháy phải chuột trường khóa sai rồi chọn Primary key
- **D.** Nháy chọn trường khóa sai rồi chọn lại nút Primary key

**Câu 148:** Khi tạo bảng, một trường có kiểu dữ liệu là Text, trong mục Field size ta nhập vào số 300. Sau đó ta lưu cấu trúc bảng. Có điều gì sẽ xảy ra không? Vì sao?

- **A.** Access báo lỗi vì trường kiểu Text chỉ có tối đa 255 kí tự
- **B.** Access báo lỗi vì trường kiểu Text chưa đủ số kí tự cần thiết
- **C.** Không có gì xảy ra vì Access tự động điều chỉnh số kí tự phù hợp
- **D.** Không có gì xảy ra vì trường kiểu Text chỉ có tối đa 300 kí tự

**Câu 149:** Trong chế độ thiết kế, một trường thay đổi khi:

- **A.** Tất cả đều đúng
- **B.** Tên trường thay đổi
- **C.** Kiểu dữ liệu của trường thay đổi
- **D.** Một trong những tính chất của trường thay đổi

*------ HẾT ------*